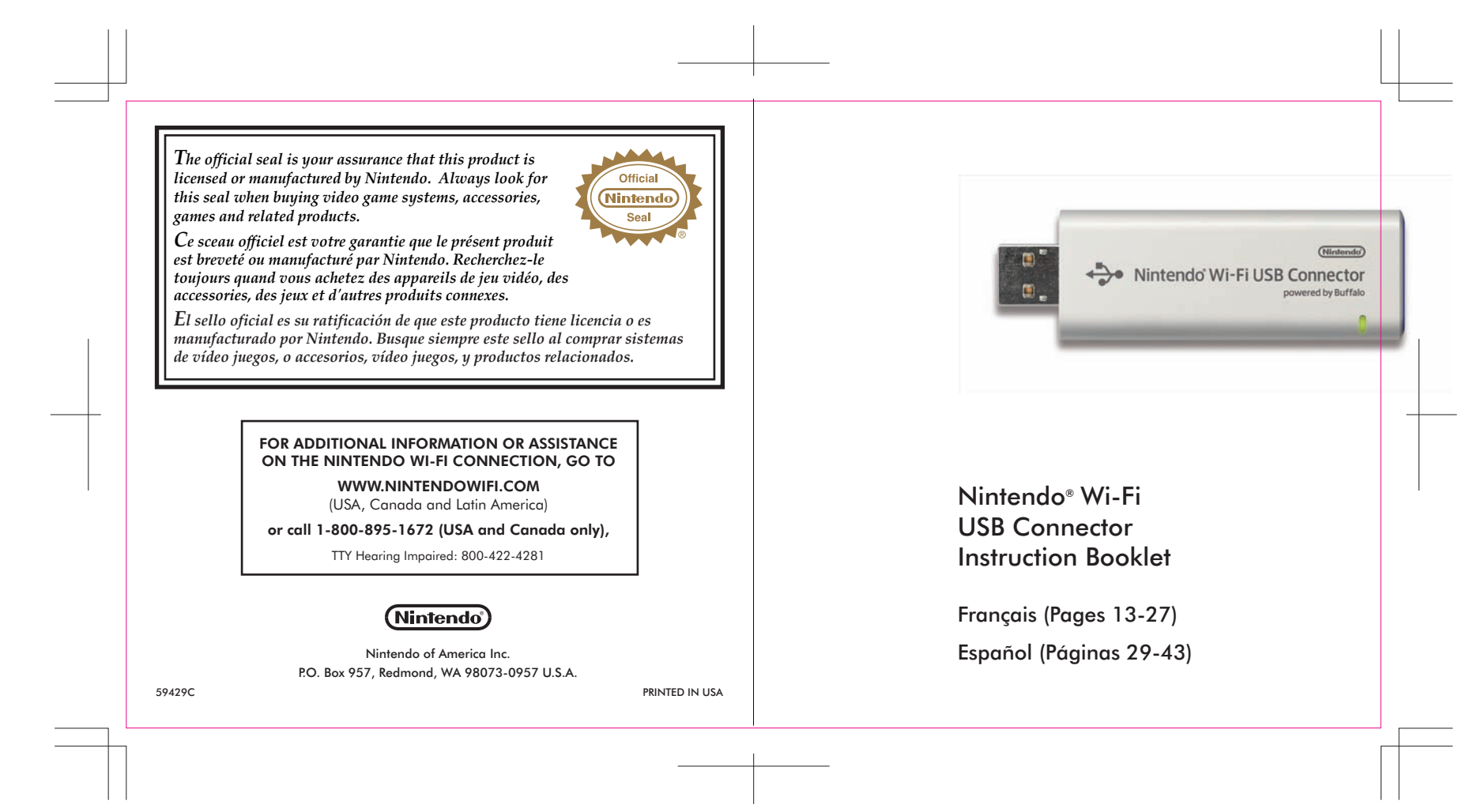

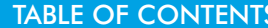

The Nintendo Wi-Fi USB Connector is a Nintendo DS and/or Wii<sup>™</sup> dedicated wireless access point that can be installed in a USB port on a PC. Your PC must be running the Windows® XP operating system for this device to work.

Wi-F

# PRECAUTIONS AND USAGE GUIDELINES **COMPONENTS**

# WARNING - Radio Frequency Interference

- Do not operate the USB connector within 9 inches of a pacemaker.
- If you have a pacemaker or other implanted medical device, do not use the USB connector without first consulting your doctor or the manufacturer of your medical device.
- Observe and follow all regulations and rules regarding use of wireless devices in locations such as hospitals, airports, and on board aircraft. Operation in those locations may interfere with or cause malfunctions of equipment, with resulting injuries to persons or damage to property.
- 1. The Nintendo Wi-Fi USB Connector is a precision electronic device that can be damaged by direct physical impact. Do not drop, hit or otherwise abuse the USB connector.
- 2. Do not disassemble or try to repair the USB connector. Doing so voids your warranty.
- 3. Do not use or store the USB connector where it may contact moisture, dirt, dust, lint, or other foreign material.
- 4. Hold the USB connector straight when inserting it into USB Port.
- 5. Do not step on, sharply pull or bend the USB cable.
- 2  $\sim$  3 6. Do not expose the USB connector to extreme heat or cold or expose it to direct sunlight for extended periods of time.<br>2
- 

Up to five Nintendo DS or Wii systems can connect up to the internet at one time using this USB connector.

 IMPORTANT: Load the enclosed CD ROM into your PC and install the software BEFORE you insert the Nintendo Wi-Fi USB Connector into your PC's USB port. (See page 4.)

This instruction booklet will show you how to install and set up the Nintendo Wi-Fi USB Connector on your PC. To complete this setup and play Nintendo DS or Wii games over the internet, you will need the following, in addition to this USB connector:

- **1.** A Nintendo DS or Wii video game system.
- **2.** A Nintendo DS or Wii game that includes the Nintendo Wi-Fi Connection feature. Look for this icon on Nintendo DS or Wii game packaging for games that include this feature.
- **3.** A PC running the Windows XP operating system with an active broadband internet account.

NOTE: Your PC must be turned on when using this USB Connector.

The Nintendo Wi-Fi USB Connector can emit radio waves that can affect the operation of nearby electronics, including cardiac pacemakers.

> Upper Screen Nintendo DS and/or Wii dedicated wireless access point which plugs into a USB port on a PC running Windows XP.

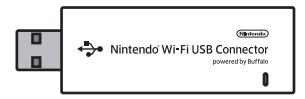

# Nintendo Wi-Fi USB Connector CD ROM

Contains installation software for the USB connector.

IMPORTANT: Insert this disc and follow the on-screen directions BEFORE plugging the USB connector into the PC's USB port.

## Nintendo Wi-Fi USB Connector

# USB Cable

This cable can be used to add an extension to the USB port on a PC. Use the cable if there isn't enough room to plug the USB connector directly into the USB port, or if you need to adjust the position of the USB connector for better wireless reception.

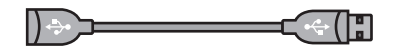

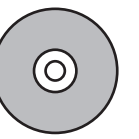

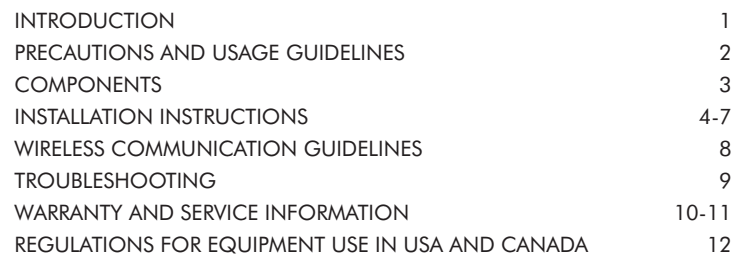

NOTE: The Nintendo Wi-Fi USB Connector is not compatible with USB hubs, or with USB 1.0/2.0 interface cards or boards.

NOTE: The Nintendo Wi-Fi USB Connector may get warm during normal operation.

Nintendo Wi-Fi USB Connector operating requirements: OS: Windows XP Minimum CPU: Intel Pentium (or compatible) 800Mhz

Minimum Memory: 256MB Minimum Hard Drive space: 10MB

© 2007 Nintendo. TM and ® are trademarks of Nintendo. © BUFFALO INC. 2005. Windows® is either a registered trademark or trademark of Microsoft Corporation in the United States and/or other countries.

# **INTRODUCTION**

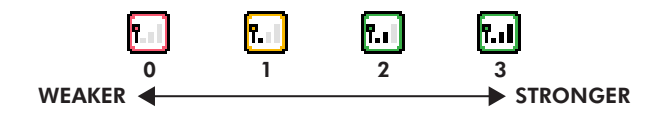

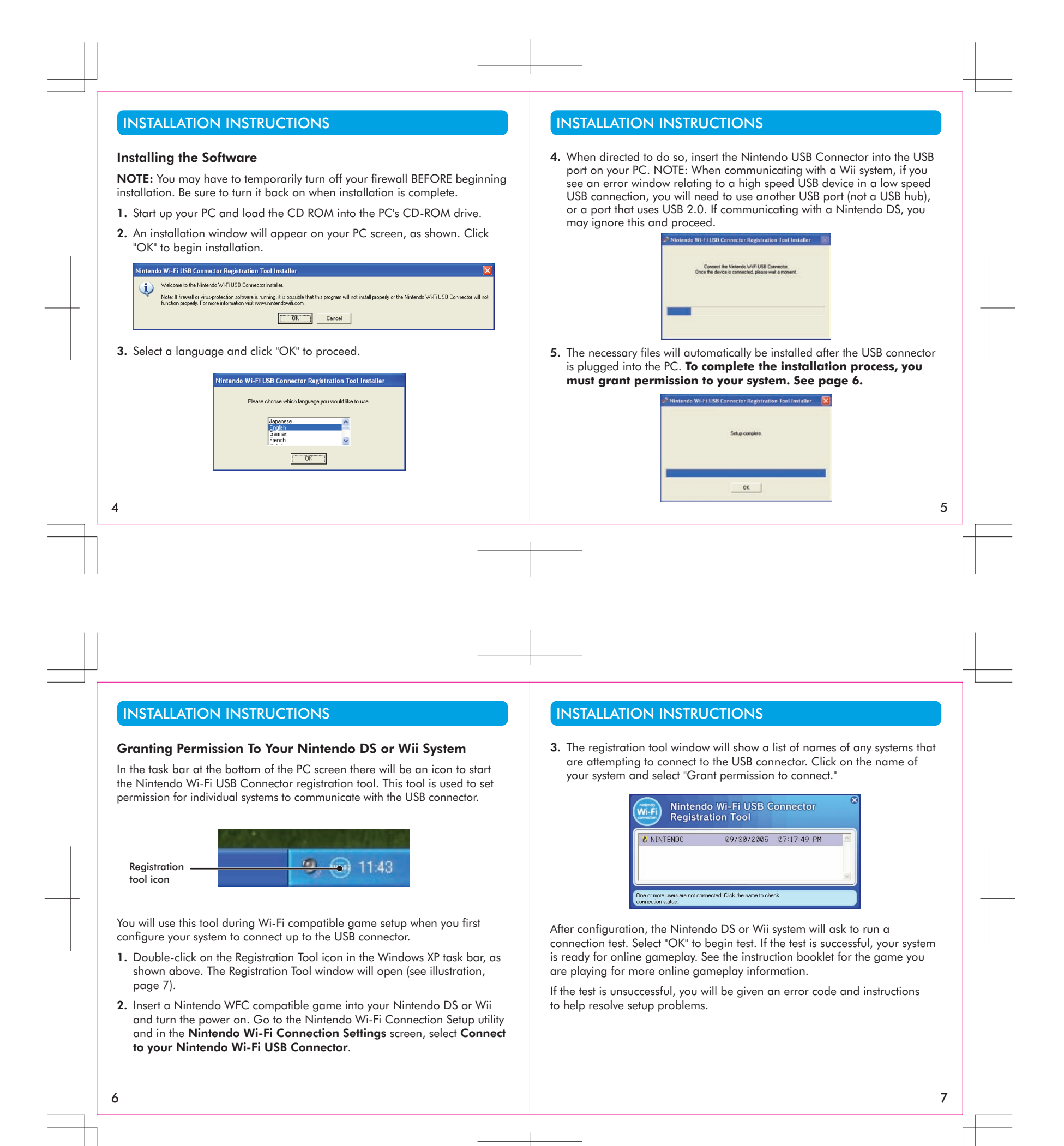

# WIRELESS COMMUNICATION GUIDELINES TROUBLESHOOTING

- Keep the maximum distance between systems and the USB connector at 30 feet (10 meters) or less.
- Reorienting the DS or Wii console to the USB connector may boost the signal.
- Avoid having people or other obstructions between the DS or Wii console and the USB connector.
- 8 9 • Avoid interference from other devices. If communication seems to be affected by other devices (wireless LAN, microwave ovens, cordless devices, computers), move to another location if possible or turn off the interfering device.<br>8

After you have configured your Nintendo DS or Wii to communicate with the USB connector, observe the following wireless signal strength guidelines:

During wireless communication setup or gameplay, an icon will appear on the upper or lower Nintendo DS displays showing the signal strength of the wireless signal. The icon has four modes depending on the signal strength:

For optimal communication, keep the signal strength at 2 or 3 by moving closer to the USB connector if necessary.

## Follow these guidelines to maintain a strong signal:

If you have trouble installing or operating this device, please check following before calling for service:

- After software installation, your Nintendo DS or Wii must be registered with the USB connector. Review pages 6-7, *Granting Permission To Your Nintendo DS or Wii System*, to make sure it is registered correctly.
- Verify that your internet connection is working properly.
- Your PC must be on and running the Windows XP operating system.
- You must be using a Nintendo DS game that includes the Nintendo Wi-Fi Connection feature.
- Check that the Nintendo Wi-Fi USB Connector and/or USB Cable connections are securely inserted into the USB port.
- No more than five Nintendo DS or Wii systems can communicate with the USB connector at one time.
- Some games may have a maximum number of players. Check to see if the maximum number of players has been exceeded.
- If you have changed your internet settings, you may have to reinstall the software for this USB Connector.

If this device still does not operate correctly after trying the above remedies, please visit our website at www.nintendowifi.com (USA, Canada, and Latin America) or call Nintendo's Customer Service at 1-800-895-1672 (USA and Canada only).

• To uninstall the registration tool, click on "Start" in the Windows XP task bar and then select Nintendo Wi-Fi USB Connector Registration Tool in your program list. Select the "uninstall" option to remove the program.

You may need only simple instructions to correct a problem with your product. Try our website at www.nintendo.com or call our Consumer Assistance Hotline at 1-800-255-3700, rather than going to your retailer. Hours of operation are 6 a.m. to 7 p.m., Pacific Time, Monday - Sunday (times subject to change). If the problem cannot be solved with the troubleshooting information available online or over the telephone, you will be offered express factory service through Nintendo. Please do not send any products to Nintendo without contacting us first.

## HARDWARE WARRANTY

Nintendo of America Inc. ("Nintendo") warrants to the original purchaser that the hardware product shall be free from defects in material and workmanship for twelve (12) months from the date of purchase. If a defect covered by this warranty occurs during this warranty period, Nintendo will repair or replace the defective hardware product or component, free of charge. The original purchaser is entitled to this warranty only if the date of purchase is registered at point of sale or the consumer can demonstrate, to Nintendo's satisfaction, that the product was purchased within the last 12 months.

### GAME & ACCESSORY WARRANTY

Nintendo warrants to the original purchaser that the product (games and accessories) shall be free from defects in material and workmanship for a period of three (3) months from the date of purchase. If a defect covered by this warranty occurs during this three (3) month warranty period, Nintendo will repair or replace the defective product, free of charge.

## SERVICE AFTER EXPIRATION OF WARRANTY

Please try our website at www.nintendo.com or call the Consumer Assistance Hotline at 1-800-255-3700 for troubleshooting information and repair or replacement options and pricing. In some instances, it may be necessary for you to ship the complete product, FREIGHT PREPAID AND INSURED FOR LOSS OR DAMAGE, to Nintendo. Please do not send any products to Nintendo without contacting us first.

## WARRANTY & SERVICE INFORMATION WARRANTY AND SERVICE INFORMATION

## WARRANTY LIMITATIONS

Rev. P

THIS WARRANTY SHALL NOT APPLY IF THIS PRODUCT: (a) IS USED WITH PRODUCTS NOT SOLD OR LICENSED BY NINTENDO (INCLUDING, BUT NOT LIMITED TO, NON-LICENSED GAME ENHANCEMENT AND COPIER DEVICES, ADAPTERS, AND POWER SUPPLIES); (b) IS USED FOR COMMERCIAL PURPOSES (INCLUDING RENTAL); (c) IS MODIFIED OR TAMPERED WITH; (d) IS DAMAGED BY NEGLIGENCE, ACCIDENT, UNREASONABLE USE, OR BY OTHER CAUSES UNRELATED TO DEFECTIVE MATERIALS OR WORKMANSHIP; OR (e) HAS HAD THE SERIAL NUMBER ALTERED, DEFACED OR REMOVED.

## ANY APPLICABLE IMPLIED WARRANTIES, INCLUDING WARRANTIES OF

MERCHANTABILITY AND FITNESS FOR A PARTICULAR PURPOSE, ARE HEREBY LIMITED IN DURATION TO THE WARRANTY PERIODS DESCRIBED ABOVE (12 MONTHS OR 3 MONTHS, AS APPLICABLE). IN NO EVENT SHALL NINTENDO BE LIABLE FOR CONSEQUENTIAL OR INCIDENTAL DAMAGES RESULTING FROM THE BREACH OF ANY IMPLIED OR EXPRESS WARRANTIES. SOME STATES DO NOT ALLOW LIMITATIONS ON HOW LONG AN IMPLIED WARRANTY LASTS OR EXCLUSION OF CONSEQUENTIAL OR INCIDENTAL DAMAGES, SO THE ABOVE LIMITATIONS MAY NOT APPLY TO YOU.

This warranty gives you specific legal rights. You may also have other rights which vary from state to state or province to province.

Nintendo's address is: Nintendo of America Inc., P.O. Box 957, Redmond, WA 98073-0957 U.S.A.

This warranty is only valid in the United States and Canada.

 $10$